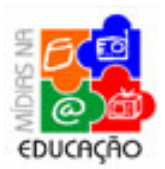

**Módulo Intermediário - Mídia Rádio** 

# **Íntegra do Tópico** *Instruções*

# **Instruções ao Usuário**

# **Mapa do site**

O **Módulo Intermediário da Mídia Rádio** do Curso **Formação Continuada em Mídias na Educação**, da SEED/MEC é composto por onze tópicos:

- 1. Apresentação Geral
- 2. Introdução
- 3. Instruções ao Usuário 3.1 Orientações Gerais 3.2 Atividades
- 4. Objetivos do Módulo
- 5. Rádio e História
- 6. Rádio Brasil
	- 6.1 Consolidação
		- 6.2 Fase de Ouro
		- 6.3 Segmentação
		- 6.4 Convergência
		- 6.5 O Futuro
		- 6.6 Atividade 01
- 7. Ecossistemas Comunicativos
	- 7.1 Atividade 02
	- 7.2 Mais Comunicação
	- 7.3 Atividade 03
- 8. Rádio na Escola
	- 8.1 O Que é Necessário
	- 8.2 Atividade 04
	- 8.3 Equipamentos
	- 8.4 Atividade 05
- 9. Arquivos Sonoros
- 10.Referências
- 11.Créditos

# **Tópicos e Subtópicos**

Alguns desses Tópicos se desdobram em diferentes Subtópicos (páginas da Internet) de assunto correlativo ou de continuação do texto principal, conforme pode ser visto no menu à esquerda da tela.

Há também casos de links que apontam para páginas externas. Nestes casos, a página do curso não será fechada. O cursista poderá ler o conteúdo externo e fechar a janela referente a ele, de modo a voltar ao navegador onde se encontra o **Módulo Intermediário da Mídia Rádio**.

## **Integração de Mídias**

As páginas do curso, além dos textos e fotos, compreendem gravações em áudio e vídeo, que utilizam tocadores ("players", programas capazes de executar multimídia) próprios do curso. No caso dos arquivos de tamanho maior (principalmente vídeos), o tocador é "carregado" durante algum tempo. Essa operação é mostrada em forma de percentual animado no espaço que o tocador ocupará.

Nos tocadores de áudio, o usuário deverá dar ao menos dois cliques no botão "tocar" (ou selecionar o mesmo e teclar "Enter"). Após o primeiro clique, ele entrará na tela com a transcrição do áudio e poderá, clicando/teclando novamente, ouvir o som. Após o segundo clique, ele entrará numa tela com a transcrição do áudio e ouvirá o som.

Geralmente os computadores com navegadores-padrão conseguem ler os arquivos de áudio e vídeo feitos para o curso. Porém, se isto não ocorrer, o usuário deve fazer o download (gratuito) do programa para executar estes arquivos, no site do **fabricante (1996)** (1996) (1997) (1997) (1998) (1998) (1998) (1998) (1998) (1998) (1998) (1998) (1999) (1999) ( http://www.macromedia.com/shockwave/download/download.cgi?P1\_Prod\_Version

=ShockwaveFlash).

#### **Acessibilidade**

O mesmo conteúdo das páginas da internet encontra-se disponível em documentos no formato PDF, abertos pelo programa gratuito Acrobat Reader (http://www.adobe.com.br/products/acrobat/readstep2.html). Os conteúdos de áudio e vídeo foram transcritos de modo a garantir a acessibilidade do material do curso. Tais transcrições também se encontram na versão em formato PDF.

O acesso aos arquivos PDF do curso se dá pelo ícone que se encontra em cada uma das páginas do Módulo. É interessante notar que se inseriu todo o conteúdo do Tópico em cada um dos documentos referentes aos mesmos, para facilitar o processo de consulta e download. Os arquivos PDF poderão ser salvos pelo usuário em seu computador ou disquete/CD para leitura em momento posterior.

#### **Navegação entre páginas**

O acesso aos conteúdos do curso pode ocorrer de diferentes formas. Pode ser utilizado o menu lateral com os Tópicos e Subtópicos, ou uma navegação "contínua", página a página. Esta última pode ser feita pelos botões que se encontram na barra superior (retrocesso / página principal / avanço) ou pelos botões de continuação localizados no fim das páginas de início e intermediárias, dentro de determinado Tópico.

O acesso aos conteúdos poderá ser feito com o uso do mouse ou do teclado. Nesse segundo caso, é importante saber que os conteúdos acessáveis podem ser selecionados com a tecla "Tab" e acionados com a tecla "Enter". Note-se ainda que as teclas "Up" (seta para cima), "Page Up", "Down" (seta para baixo) e "Page Down" permitem rolar as páginas no sentido vertical.

No caso dos tocadores de áudio, o princípio é similar: o usuário deve usar a tecla "Tab" para fazer a seleção de ação/conteúdo desejado (tocar o som, pausá-lo ou pará-lo, por exemplo) e depois teclar "Enter". O conteúdo do som foi transcrito e o

usuário poderá lê-lo, rolando as barras verticais que o mostram no interior do tocador. As teclas "Up" e "Down" permitem também rolar o conteúdo para a leitura.

Para os tocadores de vídeo, a tecla "Enter" funciona para tocar, "End" serve para pausar o filme e a tecla "Home" para finalizá-lo. Nos vídeos, os textos são mostrados como "legenda" do filme, nesse caso, o usuário não tem controle sobre o texto, embora, ao parar ou pausar, a "legenda" tenha o mesmo comportamento do filme.

# **Orientações gerais**

# **Você e a Educação a Distância**

A modalidade on-line de educação requer estratégias diferentes da presencial. Nela, você constrói sua aprendizagem de forma autônoma, administrando o tempo, o ritmo e o horário de seu estudo, interagindo com os materiais didáticos e com os participantes (tutor e colegas) por meio de Ambientes Virtuais de Aprendizagem.

É extremamente importante você compreender que os materiais didáticos são em grande parte auto-instrucionais, ou seja, você terá condições de seguir as orientações informadas para realizar seus estudos e atividades por conta própria, podendo também contar com o apoio de tutores e colegas.

No decorrer deste curso é importante que você acesse o ambiente e-Proinfo de três a quatro vezes, por semana a fim de acompanhar as interações, as novidades e as novas atividades.

#### **Algumas sugestões para sua dinâmica de estudo**

- Estabeleça um plano de estudo determine os dias e horários para entrar no curso.
- Fixe um tempo mínimo de estudo, conforme seu próprio ritmo e suas necessidades.
- Faça esquemas, sínteses e anotações particulares, caso considere necessário.
- Procure dialogar com os colegas.
- Tente resolver objetivamente os problemas que eventualmente surgirão, recorrendo, sempre que necessitar, à ajuda do tutor (num ambiente colaborativo de aprendizagem, as informações compartilhadas pelos colegas são valiosas).

# **Carga Horária e Avaliação**

Este módulo equivale a quinze horas de formação a distância. A sua avaliação como participante do programa **Mídias na Educação** será continuada e acompanhará o seu processo de atualização, inserindo-o em uma Comunidade Virtual de Aprendizagem. Desta forma, o seu desempenho não será considerado isoladamente, mas observado em relação ao grupo do qual você faz parte, com base nas interações realizadas em fóruns, diário de bordo e biblioteca.

#### **Dicas para o cursista**

- Explore o ambiente virtual de aprendizagem. Acesse a Ajuda on-line para mais informações sobre o ambiente virtual e-Proinfo: **http://www.eproinfo.mec.gov.br/help/ index.htm** e navegue pelas áreas do e-Proinfo até sentir-se familiarizado.
- Experimente alguns de seus links e veja como funciona o acesso ao material disponibilizado.
- Organize seu material sonoro da melhor forma possível. Faça uma listagem das mídias que você utiliza e execute em seus projetos (CDs, fitas K7, discos de vinil) com informações sobre nome, autor, duração e conteúdo das faixas.
- Grave, sempre que puder, o áudio das sessões de trabalho, anotando data, descrição das atividades e nome dos participantes.
- Não deixe que a falta de conhecimentos sobre música ou de domínio da tecnologia de áudio limite suas ações.
- Trabalhe em equipe, buscando sempre o apoio do grupo de trabalho: colegas, alunos e membros da comunidade.

#### **Atividades**

O Módulo possui **cinco Atividades obrigatórias**, disponíveis ao longo dos Subtópicos do conteúdo programático.

Cada Atividade é destinada a contribuir para a compreensão dos conteúdos introduzidos nos textos que compõem o Módulo. Os resultados serão socializados em fóruns específicos indicados ao fim das atividades, de modo a propiciar a discussão dos temas propostos entre os participantes (cursistas e tutor) na Sala Virtual.

As Atividades devem ser realizadas no prazo indicado no cronograma apresentado na **Agenda**.

#### **Autoria dos trabalhos**

O processo de avaliação e acompanhamento dos cursistas tem como pressuposto que suas reflexões estejam de acordo com o rigor acadêmico, em termos da elaboração e exposição textual.

Em outras palavras, além da esperada elaboração intelectual e crítica, os textos e demais produções dos cursistas devem respeitar as normas de direito autoral.

Desse modo, em primeiro lugar, os trabalhos solicitados devem ser feitos pelo próprio cursista. Ao mesmo tempo, o uso de textos de determinada fonte deve ser indicado, tanto no caso da citação com aspas, quanto das paráfrases de textos ou idéias. A cópia de determinada fonte sem que seja feita a citação – mesmo acidentalmente – configura plágio.

É importante reforçar esses hábitos de produção intelectual, também para efeito da multiplicação dessas práticas de trabalho, nos diferentes âmbitos educacionais em que os cursistas estão inseridos. O processo de estudo e pesquisa envolve o desenvolvimento da capacidade de sistematizar e fundamentar reflexões de maneira rigorosa. Por isso, os tutores são instados a solicitarem aos cursistas a reelaboração de trabalhos que possam ser entendidos como plágios.

# **Orientações sobre a Atividade 03 (Ecossistemas Comunicativos - Gestão da Comunicação)**

#### **Os objetivos do texto:**

Apresentar a educomunicação como prática educacional no uso das novas tecnologias, especialmente o rádio, estimulando processos que ajudem a implementar ecossistemas comunicativos de forma franca, aberta e democrática.

# **O papel do(a) tutor(a):**

Mediar a compreensão do cursista em relação a propostas emancipadoras no processo pedagógico e orientá-lo na implantação de ecossistemas comunicativos. Para isso, ele deve acompanhar as discussões no fórum, comentar os exercícios e responder a eventuais dúvidas dos cursistas.

#### **Orientações importantes**

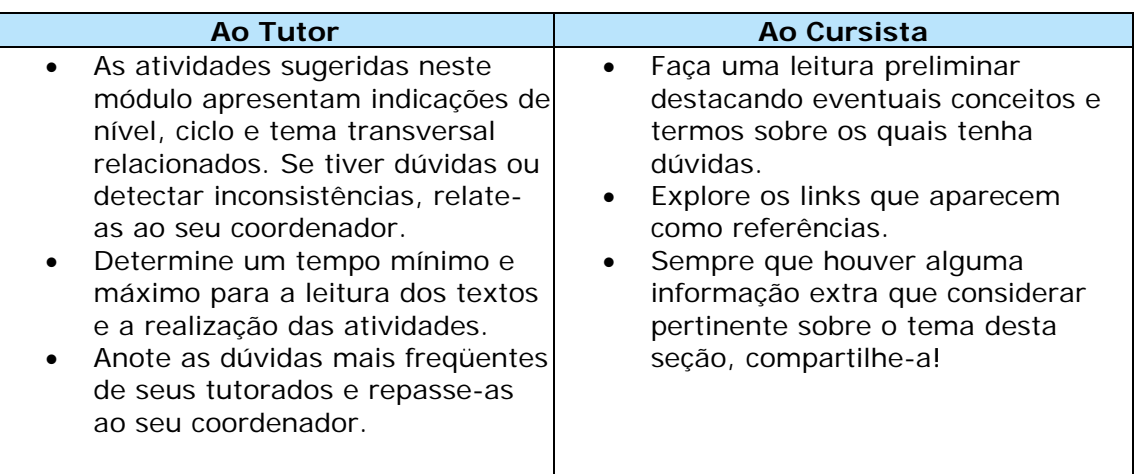